**F-Base**

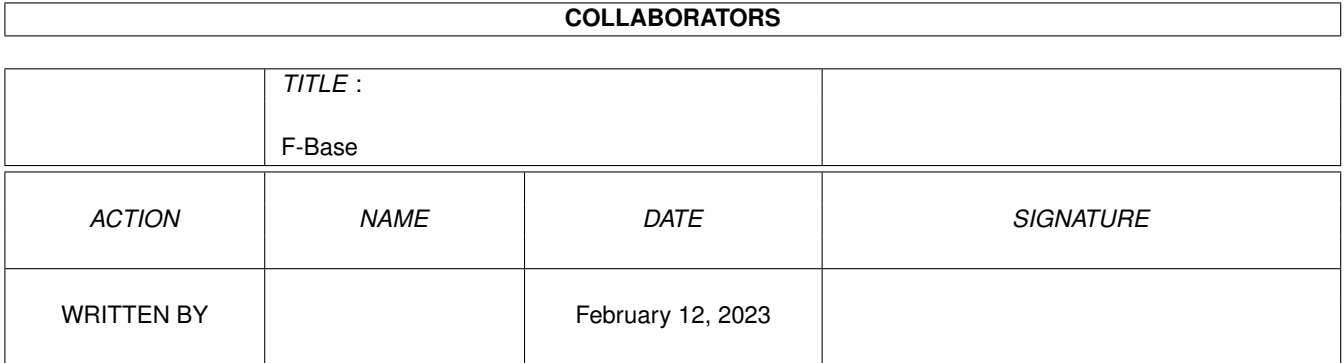

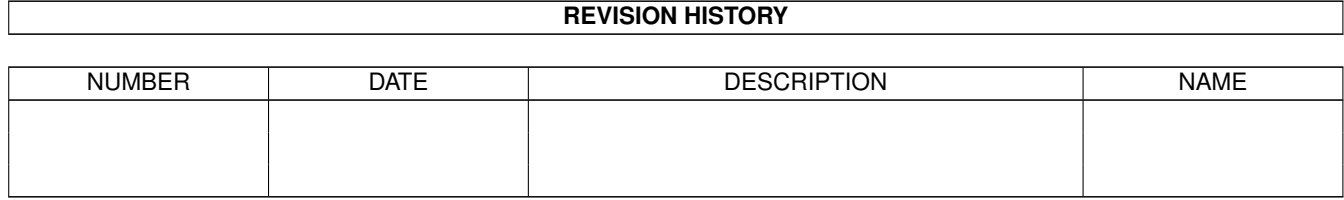

# **Contents**

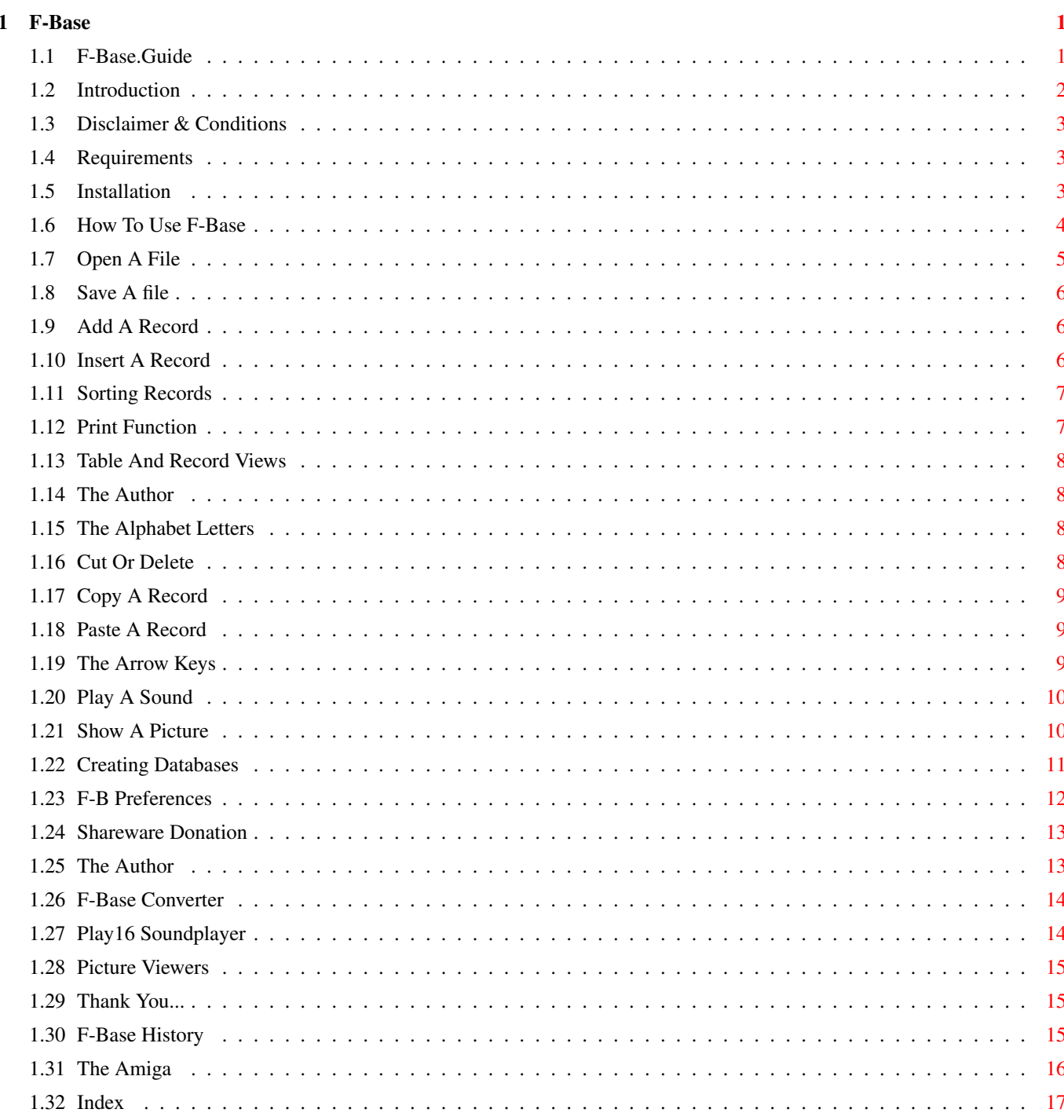

# <span id="page-3-0"></span>**Chapter 1**

# **F-Base**

# <span id="page-3-1"></span>**1.1 F-Base.Guide**

\*\*\*\*\*\*\*\*\*\*\*\*\*\*\*\*\*\*\*\*\*\*\*\*\*\*\*\*\*\*\*\*\*\*\*\*\*\*\*\*\*\*\*\*\*\*\*\*\*\*\*\*\*\*\*\*\*\*\*\*\*\*\*\*\*\*\*\* ←- F-Base V 1.3 An Easy-To-Use DataBase © 1997 LABOUREUR Frédéric AlphaSOUND \*\*\*\*\*\*\*\*\*\*\*\*\*\*\*\*\*\*\*\*\*\*\*\*\*\*\*\*\*\*\*\*\*\*\*\*\*\*\*\*\*\*\*\*\*\*\*\*\*\*\*\*\*\*\*\*\*\*\*\*\*\*\*\*\*\*\*\* Introduction Why F-Base? Conditions & Disclaimer No Responsibility. Requirements System Requirements. Installation Before Using F-Base. Using F-Base How To Use F-Base. Creating Databases How To Create A Database. F-Base Preferences The Preferences Editor.

BBase3-->F-Base F-Base Conversion Utility.

Shareware What is Shareware?

Author How To Contact Me.

Acknowledgements Thank You All

History F-Base History

Amiga Forever Amiga Forever!

### <span id="page-4-0"></span>**1.2 Introduction**

#### Introduction

F-Base is a simple, easy to use database. You can easily create your own customized database with the graphical interface.

It's Many Features Include:

- \*\* Up To 30 Fields.
- \*\* Up To 9999 Records.
- \*\* Fully Multitasking. System Compliant. Very Compatiable.
- \*\* Cut, Copy, Paste Between The Records
- \*\* View: Records Or Tables.
- \*\* Can Associate Picture And Sound Of Each Record (The Very First MULTIMEDIA Database??).
- \*\* Asynchronous Multitasking.
- \*\* Fully Configurable: Fonts, Screen Mode, Options And Language.

NOTE: F-Base Distributed As Shareware.

# <span id="page-5-0"></span>**1.3 Disclaimer & Conditions**

#### Conditions

This program may be freely distributed provided all the contents of the original archive remain intact. You may not modify or in any way change the contents of the original archive without the express written consent of the Author.

No fees can be charged or accrued for and as a result of this program. The Author reserves all rights to this program and the original archive and it's contents. All rights are strictly reserved by the author.

#### Disclaimer

This program is provided "AS IS". The Author is NOT responsible for any damage (or damages) F-Base may cause. You are warned that you use F-Base strictly at your own risk. No warranties are implied or otherwise given by the Author or any representative.

#### <span id="page-5-1"></span>**1.4 Requirements**

#### Requirements

- \* An Amiga.
- \* You need the DiskFont.library (Version 39.3 included).
- \* Tested on Amiga 1200 with 1230/50 accelerator card (and without the card) with OS 3.0 ROMS.
- \* F-Base should run on ALL Amigas.

# <span id="page-5-2"></span>**1.5 Installation**

Installation

Best Solution : ----------------

Click on INSTALLATION Icon and all files will be automatically copied to the specified directory. You must have the INSTALLER utility to use this option.

Alternative Solution: ---------------------

- \* Create a new drawer (wherever you want) for F-Base.
- \* Copy these files into that drawer:

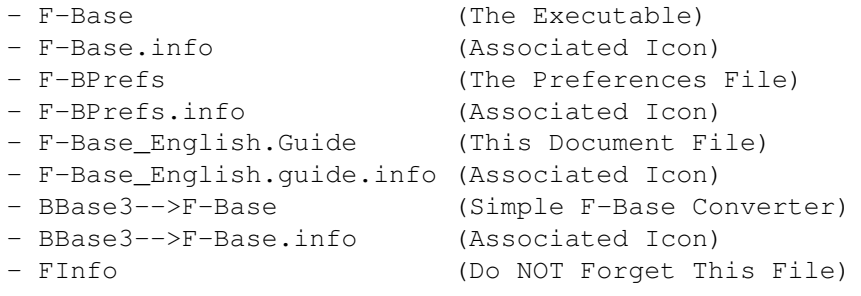

Once installation is finished using either method, you may run F-Base.

# <span id="page-6-0"></span>**1.6 How To Use F-Base**

How To Use F-Base

Principals Gadgets:

Open

Save

Add

Insert

Sort

Print

Table

Author

The 26 Letters ABCDEFGHIJKLMNOPQRSTUVWXYZ

The Icons:

Cut Scissors

Copy >-> Pages

Paste Glue Pot

The Six Arrows Arrow Keys

Sounds Loudspeaker

Pictures Landscape

Close Gadget Of Database: Use with extreme caution. You can delete ALL in your database with this gadget. No keyboard shortcut.

Action On The Fields:

To get or modify a field name, you must click the Right Mouse Button on the field.

To select a field, you must click the Left Mouse Button on the field. The field changes color when selected.

How To Quit F-Base:

To quit or exit F-base click the close gadget (upper left), or press the <ESC> key. A requestor opens asking whether you want to Quit or Cancel. Pressing the space bar also cancels the requestor.

Take A Tour Of F-Base:

Test F-Base Why Not Take F-Base For A Test Drive?

# <span id="page-7-0"></span>**1.7 Open A File**

Parent

#### Open A File

This gadget is to open an existing F-Base file. A File Requestor will open so you can select your file.

If a problem occurs, verify that the FInfo Command is in your F-Base Directory.

If the required command file is missing, an Error Requestor will appear. The Remedy is simple. Copy the FInfo Command into the F-Base Directory. If necessary go to the original archive as a source of this required command.

\*\* Keyboard Shortcut: Right Amiga + o

# <span id="page-8-0"></span>**1.8 Save A file**

Parent

Save A File

This Gadget saves your Database as a file through a File Requestor.

Keyboard Shortcut: Right Amiga + s

# <span id="page-8-1"></span>**1.9 Add A Record**

Parent

Add A Record

\*\* Left Mouse Button:

Add ONE Record at the end of the database.

Keyboard Shortcut: Right Amiga + a

\*\* Right Mouse Button:

Opens a window where you can add " X " Records to the end of the database.

Keyboard Shortcut: Right Amiga + Shift + a

# <span id="page-8-2"></span>**1.10 Insert A Record**

Parent

Insert A Record

\*\* Left Mouse Button:

Insert ONE Record before the Actual Record.

Keyboard Shortcut: Right Amiga + i

\*\*Right Mouse Button:

Opens window where you can insert " X " Records before the Actual Record.

Keyboard Shortcut: Right Amiga + Shift + i

#### <span id="page-9-0"></span>**1.11 Sorting Records**

Parent Sorting Records \*\* Left Mouse Button: The Records are sorted in Alphabetical order. Keyboard Shortcut : Right Amiga + z \*\* Right Mouse Button: The Records are sorted in Inverse Alphabetical order. Keyboard Shortcut : Right Amiga + Shift + z

# <span id="page-9-1"></span>**1.12 Print Function**

Parent

NOTE: Dependant on the selected field.

Gadget opens a window with the following buttons: \*\* High Quality: Switch between High-Quality and Draft outputs.  $X ON = High-Quality - X OFF = Draft$ \*\* Field In Bold: Prints the field in Bold.  $X = ON - NO X = OFF$ \*\* Elite/Pica/Fin: Select the desired Font Type. Choices: Elite - Pica - Condensed \*\* From .. To .. : Select the Record or Range of Records to Print. Record Range =  $0001$  To  $9999$ . \*\* Print: Prints Selected Record or Records. Keyboard Shortcut : Right Amiga + p Special Note: Print Function Does Not Have Default Settings.

Print A Record

WARNING: Print function REQUIRES the COPY command and PRINTER Prefs Utility. All Output is directed to PRT:.

# <span id="page-10-0"></span>**1.13 Table And Record Views**

Parent

Table And Record Views

This Gadget changes the Mode of View between the Table and the Record Views.

Keyboard Shortcut : Right Amiga + t

NOTE: It is not possible to edit records in the Table View mode.

# <span id="page-10-1"></span>**1.14 The Author**

Parent

The Author Gadget

This gadget opens a window with The Author and The Shareware Registrant.

## <span id="page-10-2"></span>**1.15 The Alphabet Letters**

Parent

The Alphabet Letters

Allows you to find the First Record that begins with this letter. It is very useful. Prevents scrolling through records trying to find the one beginning with the desired letter.

NOTE: It is Dependant on the Selected Field.

# <span id="page-10-3"></span>**1.16 Cut Or Delete**

Parent

Cut Or Delete A Record

\*\* Left Mouse Button: The actual record is deleted but is still kept in memory for later use with the Paste gadget. Keyboard Shortcut: Right Amiga + x \*\* Right Mouse Button: A window is opened where you can delete " X " Records. Keyboard Shortcut : Right Amiga + Shift + s NO RECORDS DELETED THIS WAY ARE NOT KEPT IN MEMORY.

## <span id="page-11-0"></span>**1.17 Copy A Record**

Parent Copy A Record The actual record is copied to memory for later use with the Paste gadget.

Keyboard Shortcut : Right Amiga + c

# <span id="page-11-1"></span>**1.18 Paste A Record**

Parent

Paste A Record

The Record copied to memory over-writes the actual record.

Keyboard Shortcut: Right Amiga + v

WARNING: The old actual record is destoryed. It can NOT be recovered. So care is recommended.

# <span id="page-11-2"></span>**1.19 The Arrow Keys**

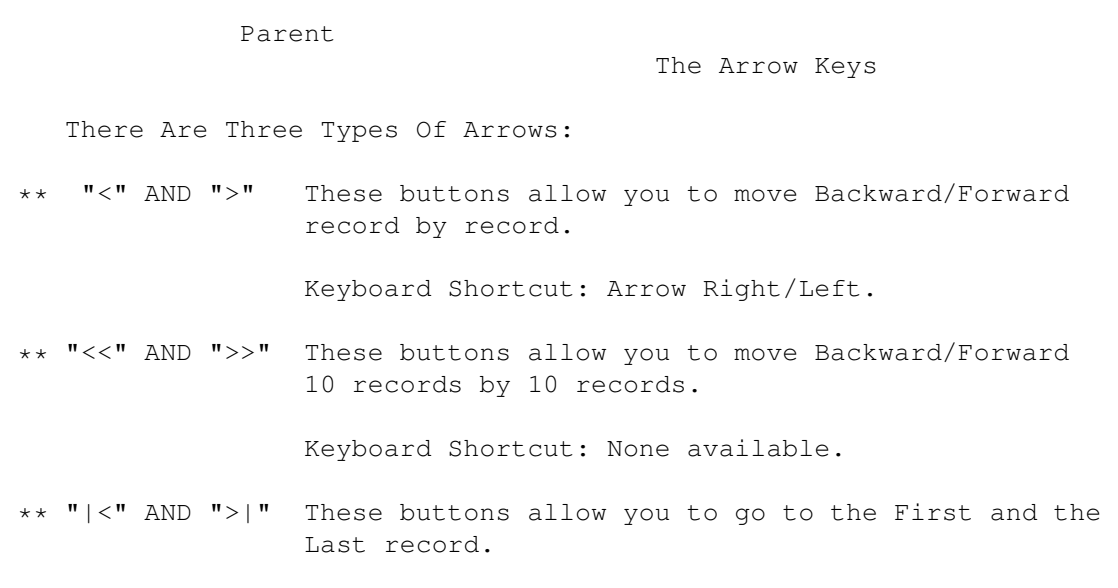

Keyboard Shortcut: Arrow Down/Up.

# <span id="page-12-0"></span>**1.20 Play A Sound**

Parent

Associates Sound With A Record

When you click on this gadget, a File Requestor appears and you can select your sound.

To use this button, you MUST first select a sound player in the configuration window of F-B Preferences

The choice of a sound player is strictly up to the F-Base user. All Amigans have a personal favorite.

However, a good bet is Play16 .

.

### <span id="page-12-1"></span>**1.21 Show A Picture**

Parent

Associates Picture With A Record

When you click on this gadget, a File Requestor appears and you can select your picture.

To use this button, you MUST first select a picture viewer in the

```
configuration window of
           F-B Preferences
          .
The choice of a picture viewer is a matter of personal preference.
You might consider these
           Viewers
          .
```
### <span id="page-13-0"></span>**1.22 Creating Databases**

Creating F-Base Databases

F-Base Databases are very easy to create. F-Base was programmed with simplicity in mind. Creating databases completely follows this programming concept.

F-Base allows up to 30 fields. Fields can be anything you desire.

To create a database you must first define your fields:

1. Just below the "Database:" is the first field. All fields are to the left and shaded blue. Click the top field with the right mouse button. this will bring up the Fields Requestor. Just type in the name you want. Do the same with the second field and until all the fields you want are defined.

Usually the top field is your primary. For instance, if you were creating a music CD database, artist might be your first field, and second, the CD title, and so on until all the fields are defined.

Remember when you sort the highlighted field will determine the sort field. Any field can be used for sorting. This means any of the 30 fields.

Since the fields of the database are defined, save it as any name you want. Though it is a database without data, it is still a database you can open.

2. Adding data to the fields is just as easy. Data is entered to the right of the fields. Use your left mouse button and click the field adjacent to the field. Type in your data and hit return. The next field is ready for entry. Do this for each field, and you are finished with your first data record. Choose ADD to add the next record, repeating the same process.

Remember all data records are shown vertically. You must use the Six Arrow gadgets to view the records. The first record (0001) is always highlighted of what field you selected for sort.

The Table shows data records horizontally. The horizontal slider scrolls field data entries from left to right. The vertical slider moves through the records sequentially from 0001 to whatever the last record is. You may also use the left and right, up and down gadgets.

So make some F-Base databases. In short order you will be an expert.

# <span id="page-14-0"></span>**1.23 F-B Preferences**

How To Use F-B Preferences

This utility allows you to configure F-Base to your perference.

It is very simple to use. Very self-explanatory. You have probably seen similiar preference or configuration utilities many times before. They are a usual part of many programs.

WARNING: The ASL.Library is required but is NOT included in original archive. If you DO NOT have the ASL.library, you will find it freely available on the AmiNET.

The F-BPrefs must be in the same directory as F-Base. Do NOT put it your SYSTEM Preferences drawer. It DOES NOT Belong there.

Basic Usage:

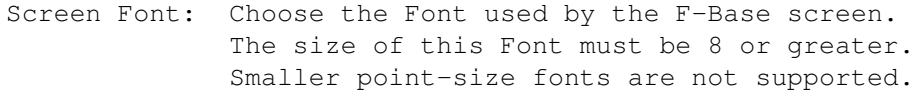

Default Font: Topaz/8.

Edition Font: Same as Screen Font.

Screen Mode: Select the Screen Mode used by F-Base. The size must be 640 x 200 or greater.

Maximum Screen Colors: 8.

Default Screen: PAL 640 x 256 - 8 Colors.

Options: Select your Sound and Picture player. The Full Path MUST BE entered. F-Base Must be able to find the selected players.

Define the maximum of records.

The minimum is 100 records. The maximum is 9999 records. F-Base allocates a certain amount of memory for each record. If you do not have a lot of memory be sure to set record number at 500 or less records.

NOTE: When the Preference settings are saved, F-BPrefs writes a file in the F-Base directory. The name

is F-Base.Prefs. This is the saved configuration file. It will be read when F-Base is started.

Example:

F-Base Preferences Test F-Base Preferences

As you can see F-Base Preferences is straight forward and very easy to use.

#### <span id="page-15-0"></span>**1.24 Shareware Donation**

F-Base Is SHAREWARE

F-Base is SHAREWARE. If you use F-Base, find it useful and want the complete version, you must register F-Base by sending a small donation to the

Author

.

This DEMO version is limited to 20 Records...

Once registered, you will receive a KEYFILE which will allow you to use ALL future versions of F-Base.

All Keyfiles sent either by E-Mail or Mail.

Send your name, complete mailing address, E-Mail address and your donation to me specifying how you want your Keyfile sent. Preferably by E-Mail so you can really start using F-Base completely so much sooner.

Think of a donation as an investment in F-Base as well as other programs to be written in the future. Think of the SHAREWARE as an investment in the Amiga Community. By supporting SHAREWARE you support the Amiga Community to expand and grow stronger.

The donation is: 50 FF (18 DM or 12 USD).

#### <span id="page-15-1"></span>**1.25 The Author**

The Author

Any New Ideas, Bug Reports, Registration Materials, or if you simply want to contact me, please write to:

By Snail Mail:

LABOUREUR Frédéric 15, Rue Du Bosquet 67640 FEGERSHEIM

<span id="page-16-0"></span>FRANCE By E-Mail (It's Much Faster): Addr: laboureu@heron.u-strasbg.fr Please feel free to modify this Guide to correct any mistakes. If you do, please send me the revised version. I would appreciate such consideration very much. Thank You. Have Fun With F-Base. Fred (AlphaSound) **1.26 F-Base Converter** \*\*\*\*\*\*\*\*\*\*\*\*\*\*\*\*\*\*\*\*\*\*\*\*\*\*\*\*\*\*\*\*\*\*\*\*\*\*\*\*\*\*\*\*\*\*\*\*\*\*\*\*\*\*\*\*\*\*\*\*\*\* BBaseIII --> F-Base Converter (c) 1996 AlphaSound \*\*\*\*\*\*\*\*\*\*\*\*\*\*\*\*\*\*\*\*\*\*\*\*\*\*\*\*\*\*\*\*\*\*\*\*\*\*\*\*\*\*\*\*\*\*\*\*\*\*\*\*\*\*\*\*\*\*\*\*\*\* What Is This Tool? A very simple tool to convert BBaseIII files into F-Base files. How To Use It: 1. Click on the icon and choose your BBaseIII file. 2. Choose the name of the final F-Base file and save it. You may now load the converted BBaseIII file into F-Base and do any standard F-Base operations to it. Example: F-Base Conversion Try The F-Base Converter. Nothing could be easier for converting BBaseIII to F-Base.

# <span id="page-16-1"></span>**1.27 Play16 Soundplayer**

Parent

About Play16

Play16 is a soundplayer written and © by Thomas Wenzel.

It is FREEWARE! It is freely distributable. It is available on the AmiNET. Search for PLAY16\_1.7.LHA. See its documentation for specific information.

# <span id="page-17-0"></span>**1.28 Picture Viewers**

Parent

Picture Viewers

A favorite picture viewer is subjective. The choices are fairly wide-open. Multiview© is slow but is supported by datatypes. Therefore, Multiview© displays a large number picture formats.

Viewtek (written and © by Magnus Holmgren) and Visage (written and © by thomas Krehbiel) are very good picture viewers. Check them out on the AmiNET. Search for VIEWTEK21.LHA or VISAGE12.LHA. Both archives contain complete program documentation.

Note: Viewtek requires OS 2.0 or +. Visage requires OS 3.0 or +.

# <span id="page-17-1"></span>**1.29 Thank You...**

Thank You All

- \*\* Martin !!! For your translation in German and your Bug Reports..
- \*\* Dennis Jacobson for this WONDERFUL English Guide..
- \*\* All the Registered Users who support F-Base development..

Better Buy Cow Paint. The Amiga has a new future awaiting..

Amiga RULEZZZZZZZZZZZZZZZZZZZZZZZ

Fred AlphaSOUND

#### <span id="page-17-2"></span>**1.30 F-Base History**

F-Base History

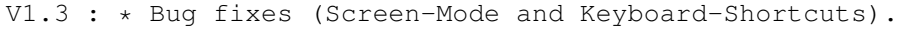

- \* Italian catalog file added.
- \* New Installer Script.
- \* Code optimization (-5 kos).
- \* New sort routine (not as memory intensive). Buffer=80 kos max of Dynamic memory against 1,600 kos max of static memory (to sort 9999 records).
- \* String Gadgets are horizontally proportional.
- \* Adding the "Version" option (when you type 'version F-Base' from CLI/Shell).
- V1.2b: \* You can now switch from Table mode to Record mode simply by a double-Click.
	- \* You can use ALL the gadgets in the table mode.
	- \* Some Bug fixes (Copy, Paste and Sliders).
	- \* Further code optimization.
	- \* Adding a Deutsch Catalog file by Martin.
	- \* New English Guide by Dennis Jacobson (THIS Guide).

```
V1.1 : * First FULL English release.
       * Diplay routine optimized (nearly 4-6 faster).
       * Sort Routine optimized (up to 40 times faster).
       * New faster File Requester.
       * New status bar.
       * Some Bug fixes.
```
V1.0 : \* First public release via Aminet (French only).

#### <span id="page-18-0"></span>**1.31 The Amiga**

```
******* Amiga Forever:-)
AAAAA A A AAAA AAAA AAAAAAAAAAAAAA
A A AAAA A A A A A
A A A AA AA A A A A
A A A AA A A A AAAAA A A
A A A A A A A A A A
AAAAAAAAAA A A A A A AAAAAAAAA
A A A A A A A A A
A A A A A A A A A
A A A A A A A A A
AAA AAAA A A AAAA AAAAAAAAA AAA AAA
  FFFFFFFFF
```

```
FF
FF
FFFFFF
FF FFF FFF FFF E EEE EEE
```
FF F F F F F F F F E E E E E E FF F F FFF FF FF E EE EEE FF F F F F F E E E E E FF FFF FFFF E EEE E EE EE EE F

FRED

# <span id="page-19-0"></span>**1.32 Index**

Main

Aphabetical Index

Acknowledgements Some Credits

Add Records Adding A Record

Amiga Forever Amiga Forever

Alphabet The 26 Letters

Arrows The 6 Arrow Keys

Author How To Contact Me

Conversion BBase3-->F-Base Files

Conditions Responsibility

Copy Records Copy Records

Cut Records Cut Records

Databases Creating Databases

History F-Base History

Introduction Why F-Base?

Installation Before Using F-Base

Insert Records Insert Records Open A Record Opening Records Paste Records Paste Records Pictures View Pictures Play 16 Soundplayer Preferences The Preferences Editor Print Records Printing Records Requirements System Requirements Save Records Saving Records Shareware What is Shareware? Sort Records Sort Records Sounds Play Sounds Table Table Views Viewers Picture Viewers